# **Открытый урок на тему**

# **«HTML. Создание таблиц»**

*11 «А» класс*

**Автор:**Сиващенко Елена Викторовна

учитель информатики высшей категории

г. Сергиев Посад 2018 г.

**Цель урока:** Представление информации на WEB-странице в виде таблицы.

**Задачи урока:** Создание таблицы, вставка в таблицу текста и изображения.

### **План урока:**

- **1. Теория. Создание и оформление таблиц;**
- **2. Практическая работа.**
- **3. Самостоятельная работа.**

## **Содержание урока:**

### **1. Создание и оформление таблиц**

Таблицы используются для представления информации в табличном виде.

На практике иногда требуется расположить текст в несколько колонок. Таблица может в этом помочь. Таблица, состоящая из одной ячейки, может очень эффектно выделить фрагмент текста, на который необходимо обратить внимание.

Таблицу формируют несколько различных тегов:

#### Метки **<Table>…</Table>** – метки начала и конца таблицы.

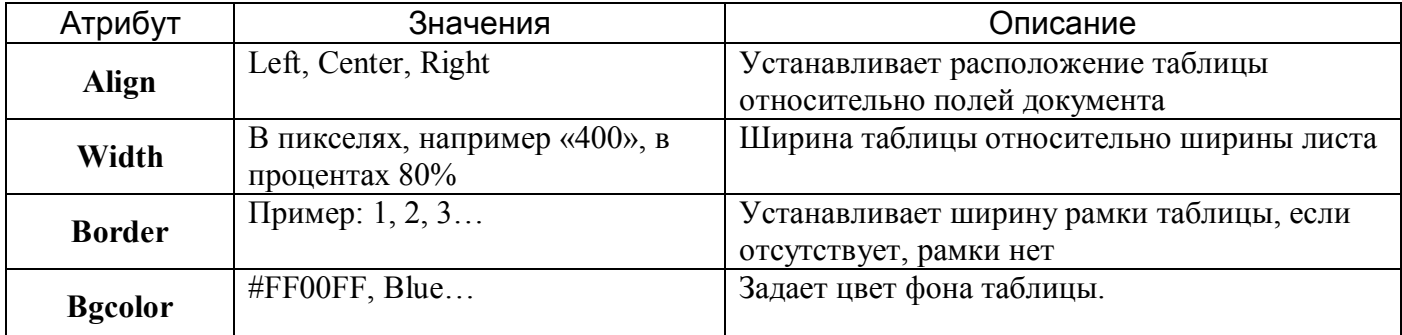

Метки **<Caption>…</Caption>** - заголовок таблицы.

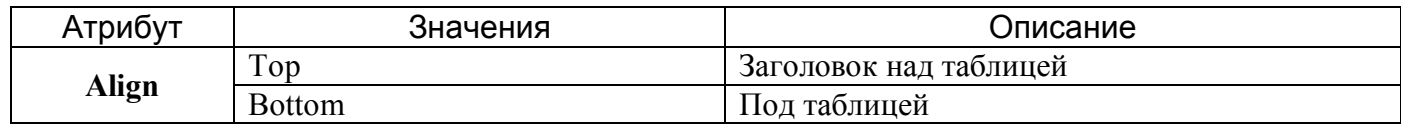

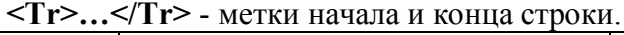

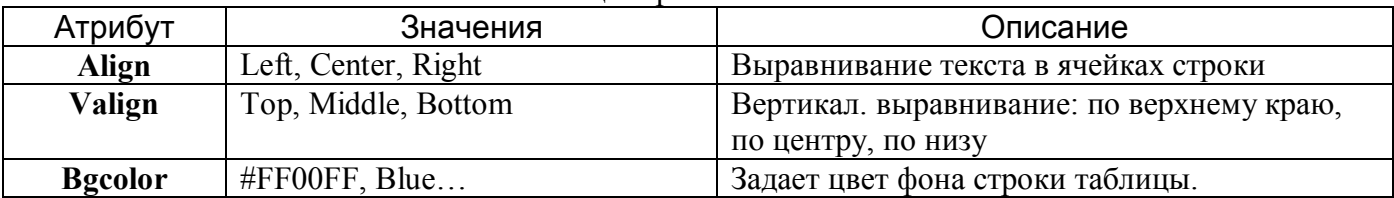

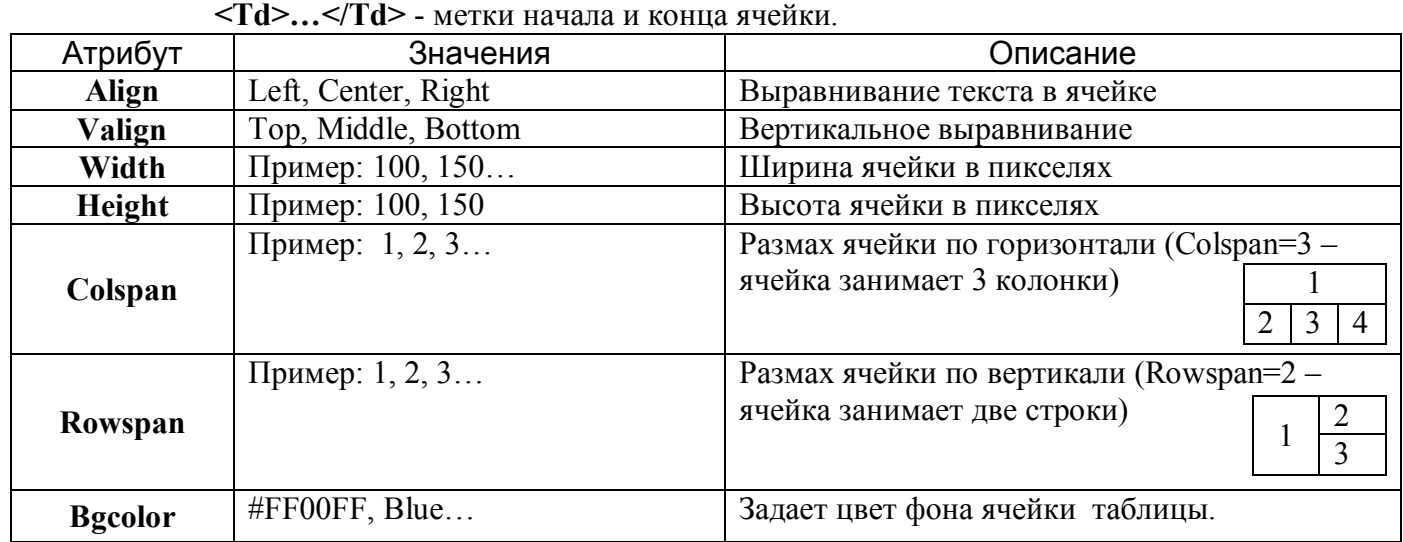

**<Th>…</Th>** - контейнер содержащий заголовок ячейки. Любая ячейка может содержать в себе другую таблицу.

Пример:

### **Заголовок таблицы**

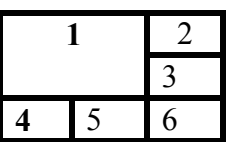

<Table Align="center" Border="2"> <!—Начало таблицы--> <Caption Align=top><H3>Таблица</H3></Caption> <tr Align="center" > <!--Начало 1 строки --> <td Colspan="2" Rowspan="2"> <!--Начало 1 ячейки -->  $\langle$ B>1  $\langle$ /B $\rangle$  $\langle t \, d \rangle$  <!--Конец 1 ячейки -->  $lt$ td>  $lt$ !--Начало 2 ячейки --> 2  $\langle t \, d \rangle$  <!--Конец 2 ячейки -->  $\langle t \rangle$  = - Конец 1 строки -->  $<$ tr>  $<$ !--Начало 2 строки -->  **<!--Начало 1 ячейки -->** 3  $\langle t \, d \rangle$  <!--Конец 1 ячейки -->  $\langle t \rangle$  <!--Конец 2 строки -->  $<$ tr>  $<$ !--Начало 3 строки --> <td> <!--Начало 1 ячейки -->  $<$ B>4 $<$ /B>  $\langle t \, d \rangle$  <!--Конец 1 ячейки -->  $lt$ td> <!--Начало 2 ячейки --> 5  $\langle t \, d \rangle$   $\langle l - K \rangle$ онен 2 ячейки -->  $\langle \text{td} \rangle$  <!--Начало 3 ячейки --> 6  $\langle t \, d \rangle$  <!--Конец 3 ячейки -->  $\langle t \rangle$ tr> <!--Конец 3 строки --> </Table> <!--конец таблицы-->

# **Тема урока «Создание таблиц»**

## **Таблицы**

### Метки **<Table>…</Table>** – метки начала и конца таблицы.

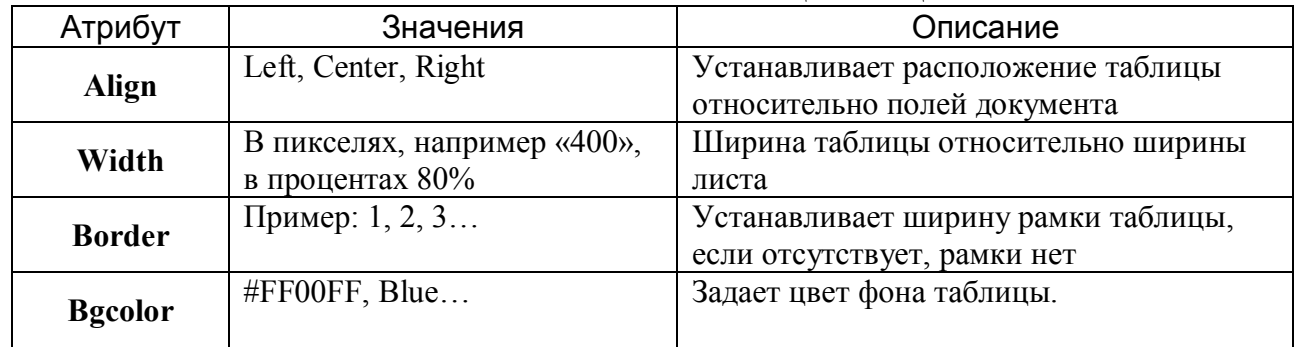

### Метки **<Caption>…</Caption>** - заголовок таблицы.

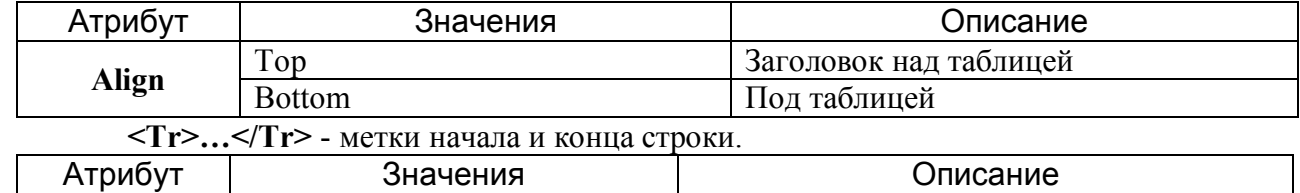

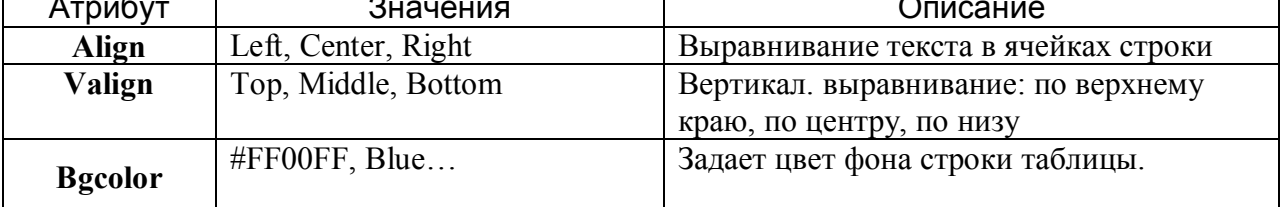

**<Td>…</Td>** - метки начала и конца ячейки.

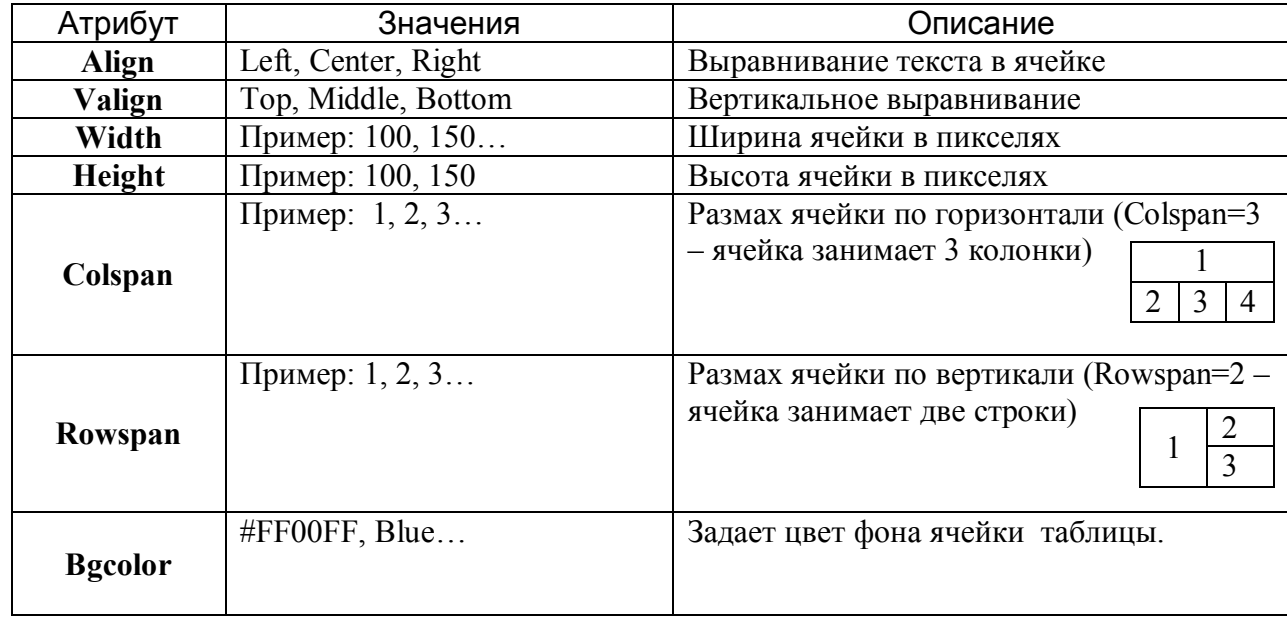

**<Th>…</Th>** - контейнер содержащий заголовок ячейки.

Любая ячейка может содержать в себе другую таблицу.

## **Практическая работа.**

- 1. Создать WEB-страницу, на ней создать таблицу с заголовком «Малые тела», под заголовком вставить таблицу, состоящую из двух строк и трёх столбцов. Первая строка таблицы содержит заголовки столбцов: Астероиды, Кометы, Метеориты. Вторая строка содержит изображения, соответствующие заголовкам.
- 2. Оформить таблицу.
- 3. Сохранить внесённые изменения.
- 4. Загрузить WEB-страницу в окно браузера для просмотра.

## **Самостоятельная работа по теме «Создание таблиц»**

### Вариант 1

Написать HTML код следующей таблицы:

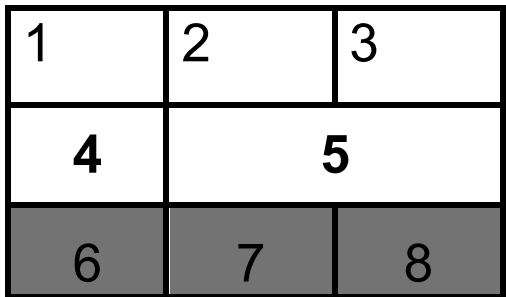

### Вариант 2

Написать HTML код следующей таблицы:

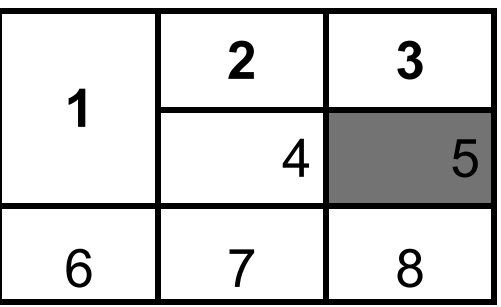